## A0B17MTB – Matlab

Part #4

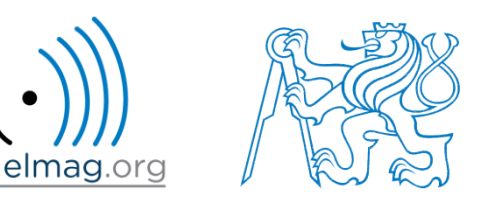

### Miloslav Čapek

miloslav.capek@fel.cvut.cz

Filip Kozák, Viktor Adler, Pavel Valtr

Department of Electromagnetic Field B2-626, Prague

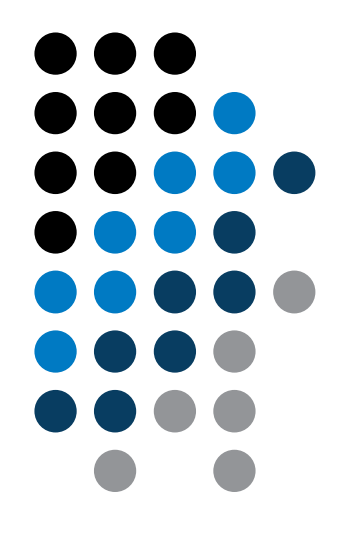

**Matlab Editor**

**Relational and logical operators**

**Data type cell**

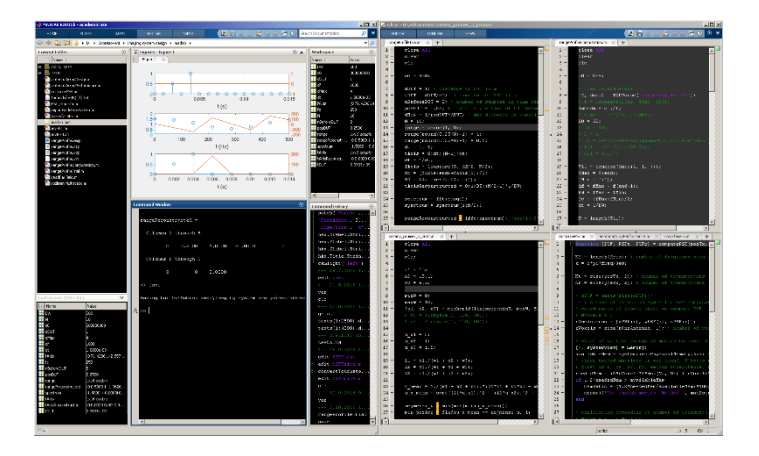

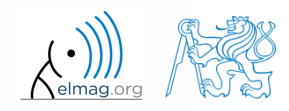

13.3.2017 14:11 A0B17MTB: **Part #4**

### **Matlab Editor**

- it is often wanted to evaluate certain sequence of commands repeatedly  $\Rightarrow$  utilization of Matlab scripts (plain ACSII coding)
- the best option is to use Matlab Editor
	- to be opened using:

13.3.2017 14:11 A0B17MTB: **Part #4**

- **>> edit**
- or in Matlab < R2012a: Start  $\rightarrow$  Desktop Tools  $\rightarrow$  Editor
- a script is a sequence of statements that we have been up to now typing in the command line
	- all the statements are executed one by one on the launch of the script
	- the script operates with global data in Matlab Workspace
	- suitable for quick analysis and solving problems involving multiple statements
- there are specific naming conventions for scripts (and also for functions as we see later)

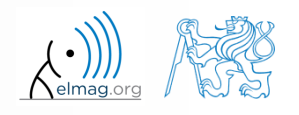

### **Script execution, m-files**

- to execute script:
	- F5 function key in Matlab Editor
	- Current Folder  $\rightarrow$  select script  $\rightarrow$  context menu  $\rightarrow$  Run
	- Current Folder  $\rightarrow$  select script  $\rightarrow$  F9
	- From the command line:

>> script name

- Scripts are stored as so called m-files
	- $\mathsf{m}$
	- caution: if you have Mathematica installed, the .m files may be launched by Mathematica

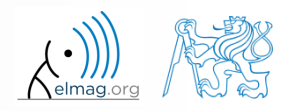

### **Matlab Editor, 2016b**

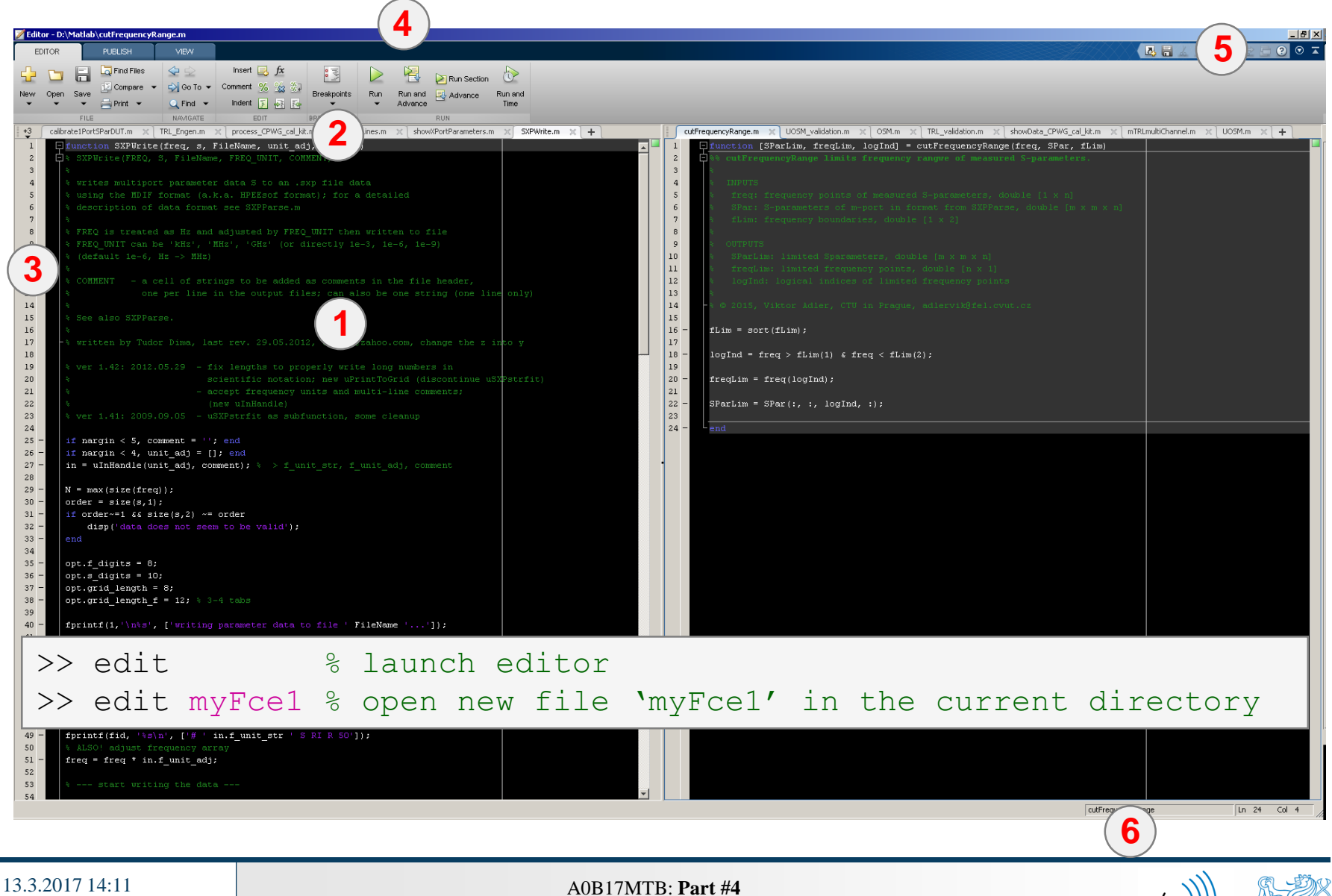

## **Useful shortcuts for Matlab Editor**

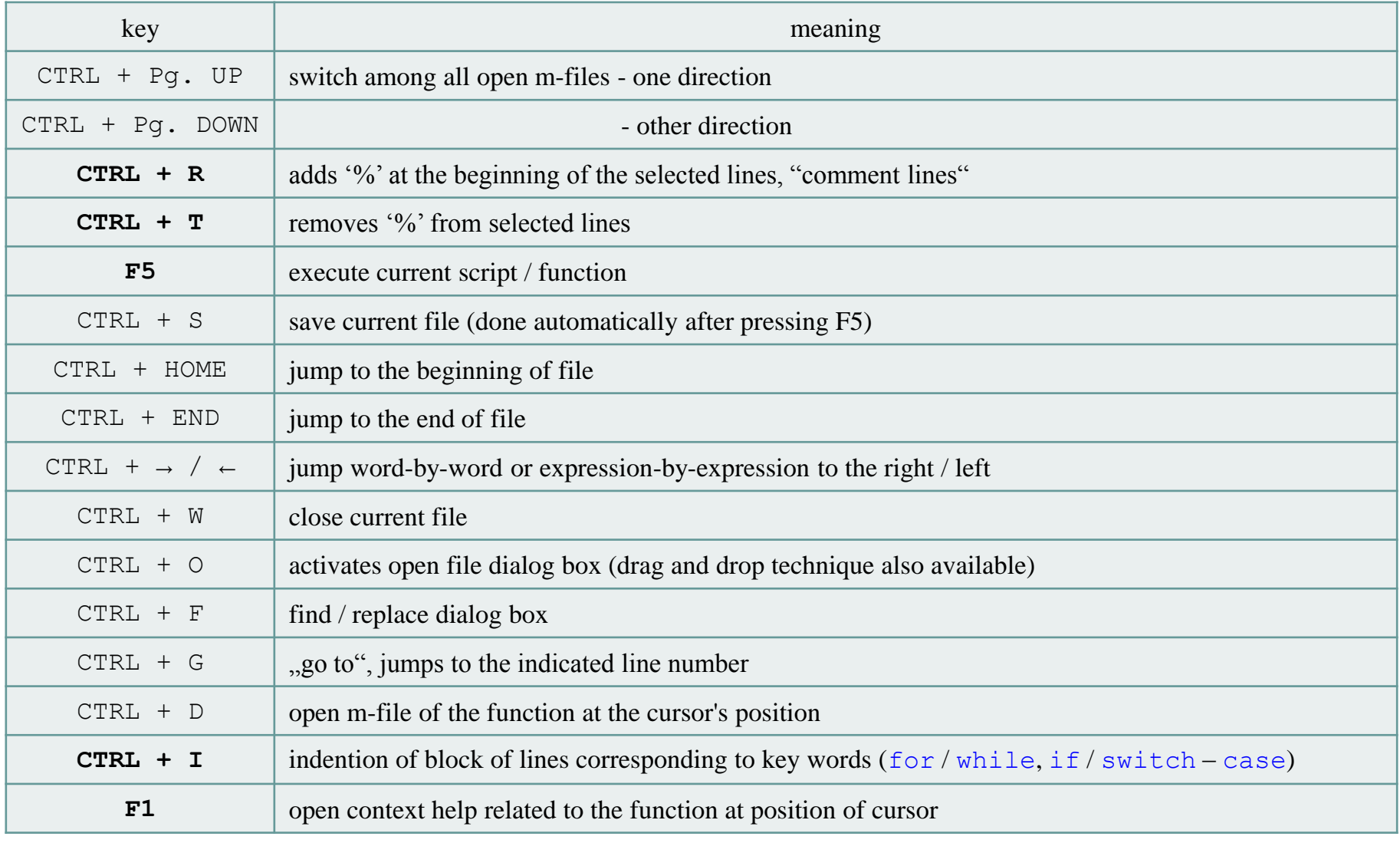

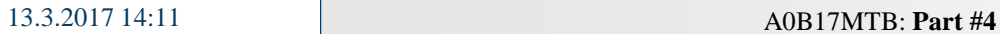

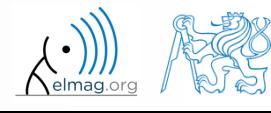

### $120 s$

- open Matlab Editor and prepare to work with a new script, call it signal1.m, for instance
- use signal generation and limiting from the previous lecture as the body of the script
- save the script in the current (or your own) folder
- try to execute the script (F5)

**Matlab Editor**

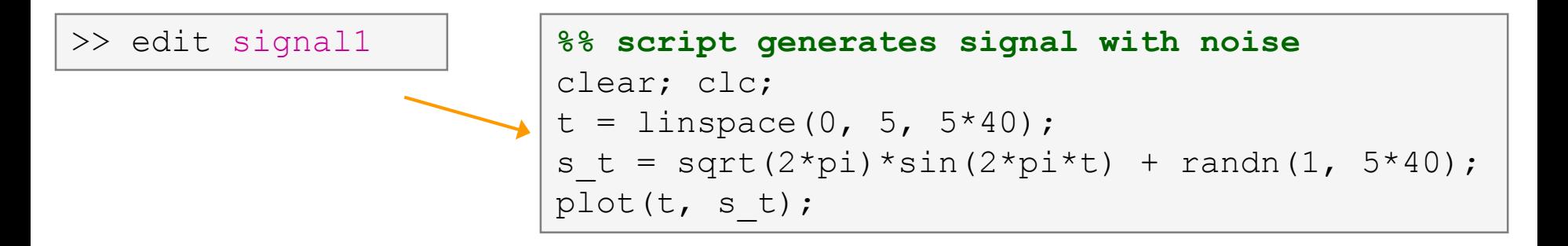

note: from now on, the code inside scripts will be shown without leading  $\gg$   $\gg$ 

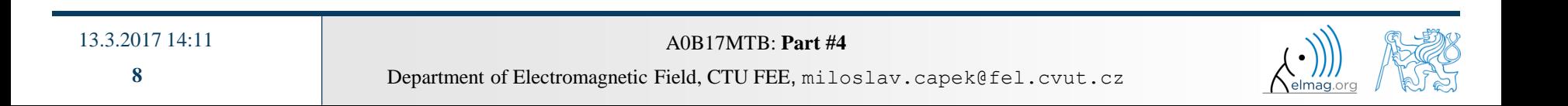

# **Useful functions for script generation**

- function disp displays value of a variable in Command Window
	- without displaying variable's name and the equation sign "="
	- can be combined with s text (more on that later)
	- more often it is advantageous to use more complicated but robust function sprintf

```
>> a = 2^13-1;
b = [8 * a 16 * a];a = 2^13-1;a = 2^13-1;>> a = 2^13-1;
\mathbf bb = [8 * a 16 * a];b = [8 \times a 16 \times a];b = [8 \times a 16 \times a];vs.disp(b);b =disp(b);
                           b
                                                                                                              65528
                                                                                                                        131056
      65528
                131056
```
- function input is used to enter variables
	- if the function is terminated with an error, the input request is repeated

```
A = input('Enter parameter A: ');
```

```
 It is possible to enter strings as well:
```
str = input('Enter String str: ' , 's');

```
>> A = input('Enter parameter A: ');Enter parametr A: 10.153
>> A = input ('Enter string str: ', 's');
Enter string str: this is a test
>> whos
                             Bytes Class
 Name
            Size
                                                Attributes
            1x14A
                                 28
                                     char
            1x1\mathbf{a}double
 ans
```
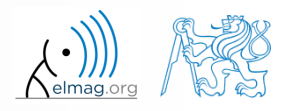

#### $600 s$

### **Matlab Editor – Exercise**

- create a script to calculate compound interest\*
	- the problem can be described as :

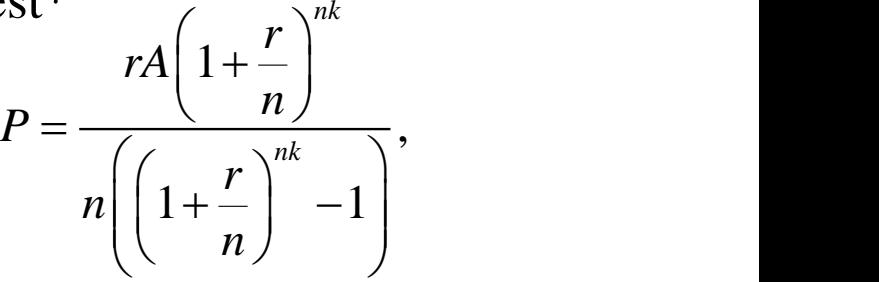

where *P* is regular repayment of debt *A*, paid *n*-times per year in the course of *k* years with interest rate *r* (decimal number)

- create a new script and save it
- at the beginning delete variables and clear Command Window
- implement the formula first, then proceed with inputs (input) and outputs (disp)
- try to vectorize the code, e.g. for various values of *n*, *r* or *k*
- check your results (for  $A = 1000$ ,  $n = 12$ ,  $k = 15$ ,  $r = 0.1$  is  $P = 10.7461$ )

\*interest from the prior period is added to principal

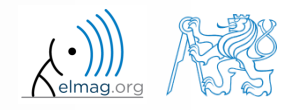

13.3.2017 14:11 A0B17MTB: **Part #4**

### **Matlab Editor – Exercise**

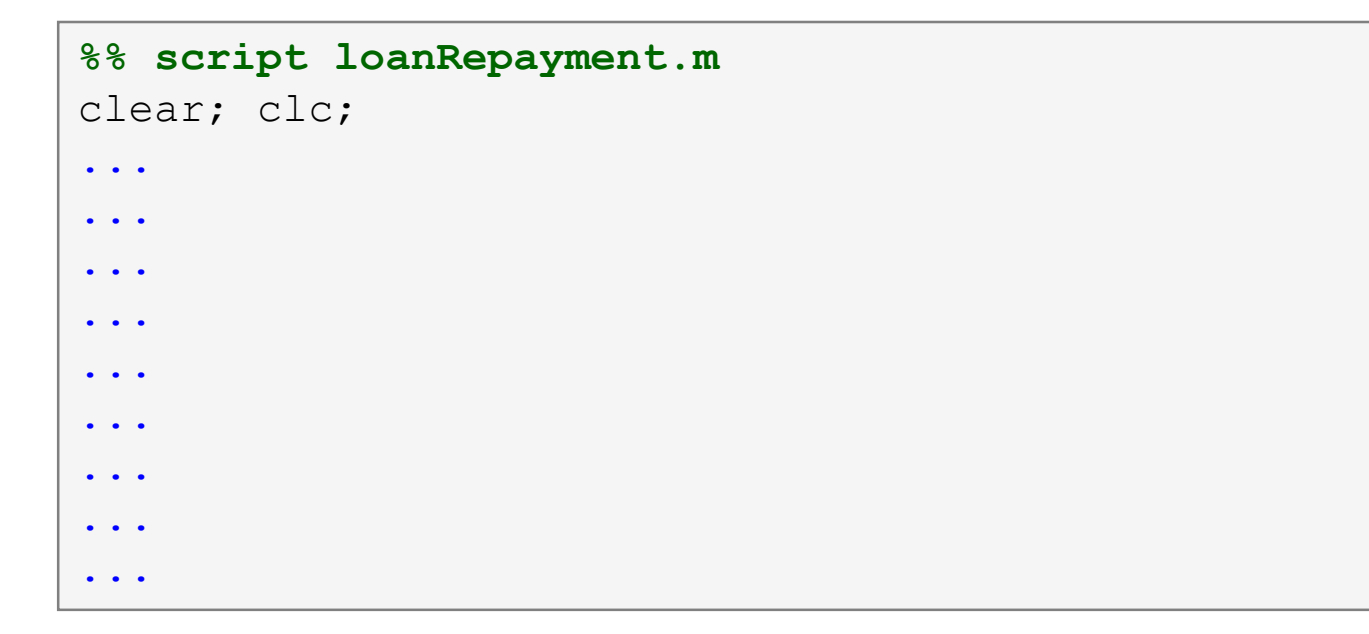

try to vectorize the code, both for *r* and *k*

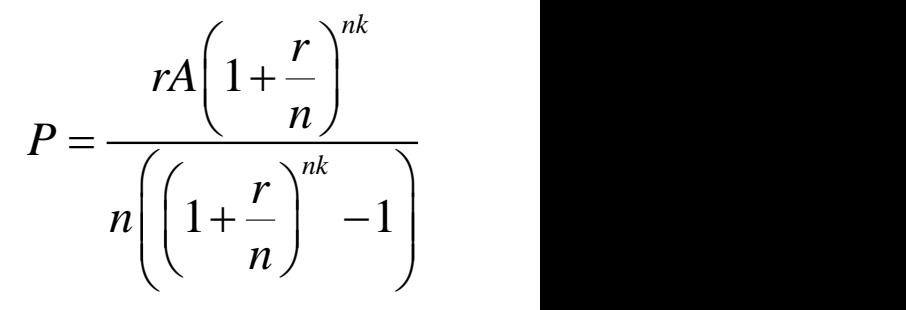

- use scripts for future work with Matlab
	- bear in mind, however, that parts of the code can be debugged using command line

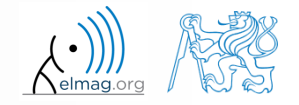

13.3.2017 14:11

### **Matlab Editor – Exercise**

- vectorized code for both *r* and *k*
	- meshgrid replicates grid vectors *r* and *k* to produce a full grid
	- surf creates 3D surface plot

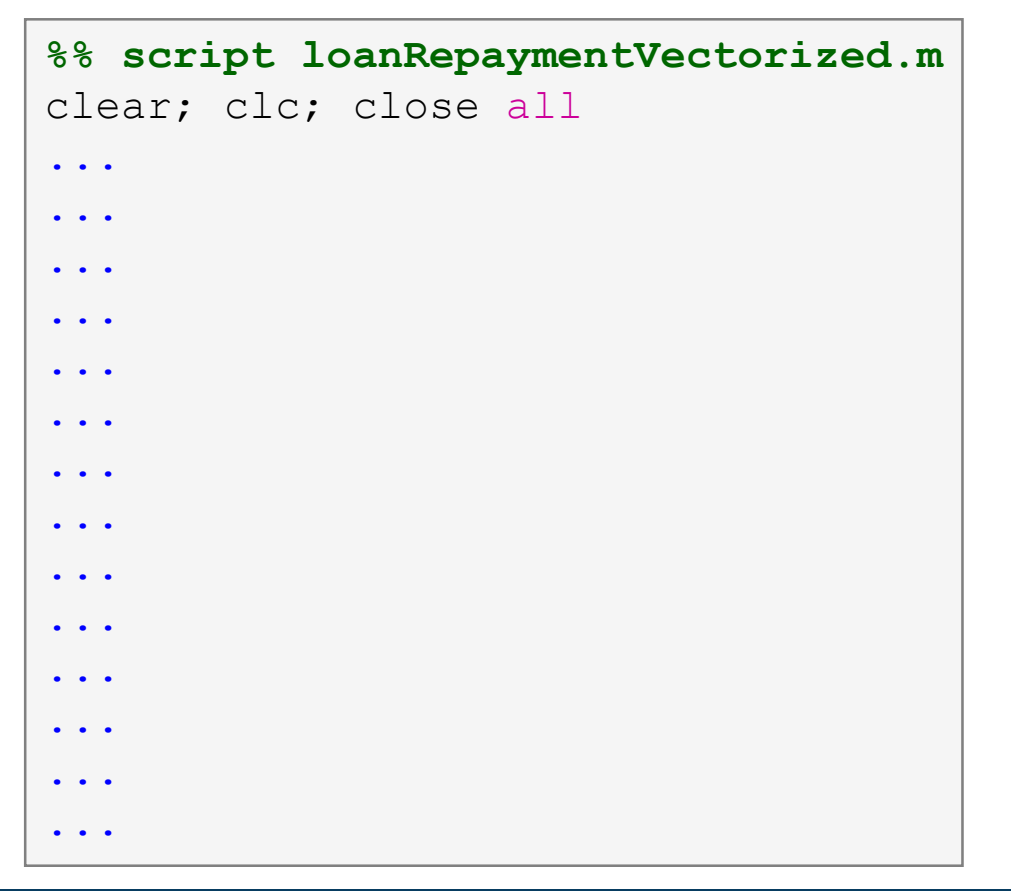

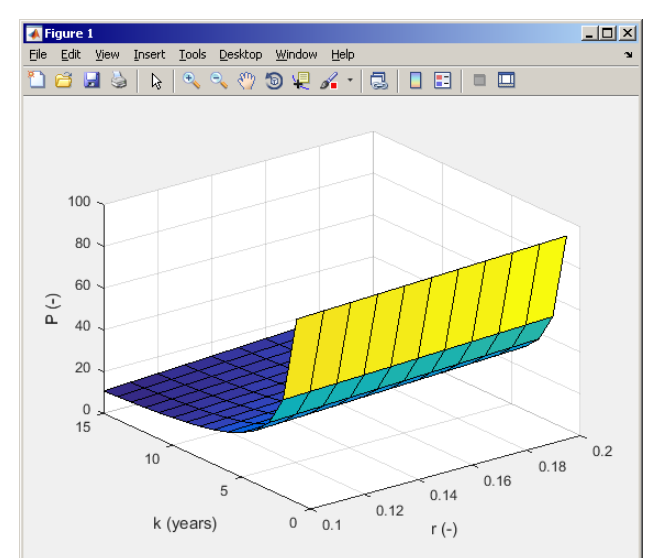

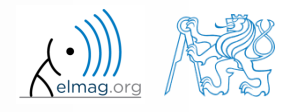

#### 13.3.2017 14:11

A0B17MTB: **Part #4**

## **Useful functions for script generation**

- function keyboard stops execution of the code and gives control to the keyboard
	- the function is widely used for code debugging as it stops code execution at the point where doubts about the code functionality exist

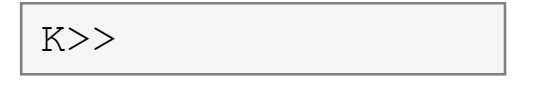

- keyboard status is indicated by  $K>> (K$  appears before the prompt)
- The keyboard mode is terminated by dbcont or press F5 (Continue)
- function pause halts code execution,
	- pause(x) halts code execution for x seconds

% code; code; code; pause;

- see also: echo, waitforbuttonpress
	- special purpose functions

13.3.2017 14:11 A0B17MTB: **Part #4**

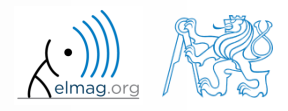

### **Matlab Editor – Exercise**

 $360 s$ 

- modify the script for compound interest calculation in the way that
	- values *A* and *n* are entered from the command line (function input)
	- $\bullet$  test the function keyboard (insert it right after parameter input)
		- is it possible to use keyboard mode to change the parameters inserted by input?
		- arrange for exiting the keyboard  $(K \geq)$  mode, use dbcont
	- interrupt the script before displaying results (function pause)
		- note the warning "*Paused*" in the bottom left part of main Matlab window

```
%% script loanRepayment.m calculates regular repayment
clear; clc;
...
...
...
...
...
...
...
...
```
### **Script commenting**

### **MAKE COMMENTS**!!

important / complicated parts of code

13.3.2017 14:11 **A0B17MTB: Part #4** 

description of functionality, ideas, change of implementation

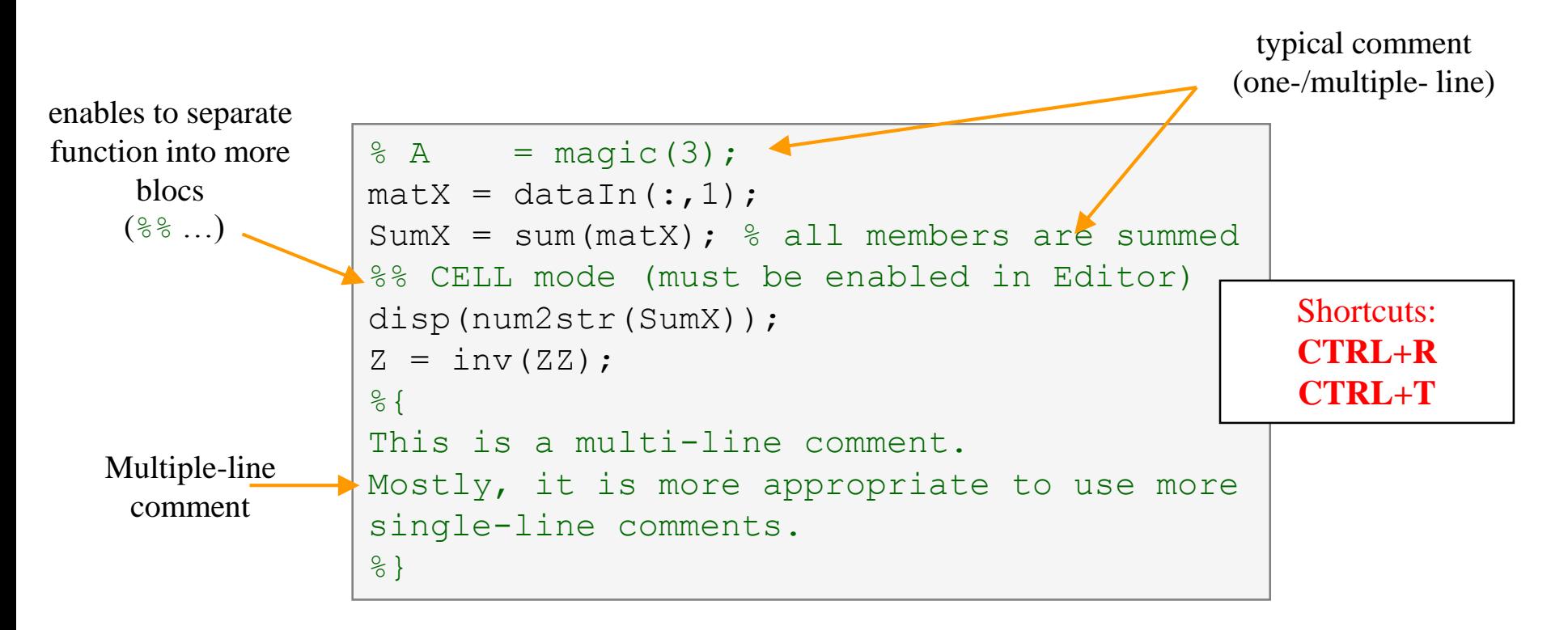

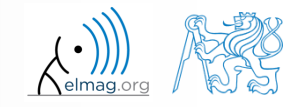

### **When not making comments…**

```
edqTotal = MeshStruct.edu, edqTotal;RHO P
                                                  = zeros(3, 9, edgTotal);
\bullet ...
                                                  = zeros(3, 9, edgTotal);
                                       RHO M
                                     \Box for m = 1: edgTotal
                                           RHO P(:,:,m) = repmat(MeshStruct.Rho Plus1(:,m),[1 9]);
     no
                                           RHO M(:, :, m) = repmat(MeshStruct. Rho Minus1(:, m), [1 9]);
                                      ^{\mathsf{L}} end
     one
                                       \mathbf{z}= zeros (edgTotal, edgTotal) + 1<sup>+</sup> zeros (edgTotal, edgTotal);
                                     \Box for p = 1: MeshStruct. trTotal
     will
                                           Plus = find(MeshStruct.TrianglePlus - p == 0);
                                           Minus = find (MeshStruct. TriangleMinus - p == 0);
     understand!
                                                  = MeshStruct.trCenter9 - ...
                                           \mathbb Drepmat(MeshStruct.trCenter(:,p), [1 9 MeshStruct.trTotal]);
                                                  = sqrt(sum(D.*D));
                                           R
                                                  = exp(-K<sup>*</sup>R) . / R;g
                                           qP
                                              = q(:, : ,MeshStruct.TrianglePlus);
                                           αМ
                                                = q(:, : ,MeshStruct.TriangleMinus);
                                                  = sum(qP) - sum(qM);Fi
                                                  = FactorFi.*reshape(Fi, edgTotal, 1);
                                            ZF
                                            for k = 1: length (Plus)
                                     口
                                                \mathbf n= Plus(k);
                                                RP
                                                       = repmat(MeshStruct.Rho Plus9(:,:,n), [1 1 edgTotal]);
                                                       = repmat(MeshStruct.Rho Minus9(:,:,n), [1 1 edgTotal]);
                                                RPi
                                                       = sum(qP. * sum(RP. *RHO P)) + sum(qM. * sum(RP. *RHO M));
                                                A
                                                Z1= FactorA. * reshape (A, edgTotal, 1);
                                                Z(:, n) = Z(:, n) + MeshStruct.edqLength(n) * (21+ZF);end
                                            for k = 1: length (Minus)
                                                n
                                                       = Minus(k);
                                                       = repmat(MeshStruct.Rho Minus9(:,:,n), [1 1 edgTotal]);
                                                RP.
                                                RPi
                                                       = repmat(MeshStruct.Rho Plus9(:,:,n), [1 1 edqTotal]);
                                                A
                                                       = sum(qP. * sum(RP. *RHO P)) + sum(qM. * sum(RP. *RHO M));
                                                Z1= FactorA. * reshape (A, edgTotal, 1);
                                                Z(:, n) = Z(:, n) + MeshStruct.eduqLength(n) * (Z1-ZF);end
```
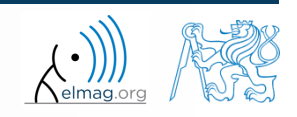

13.3.2017 14:11 A0B17MTB: **Part #4**

### **Cell mode in Matlab Editor**

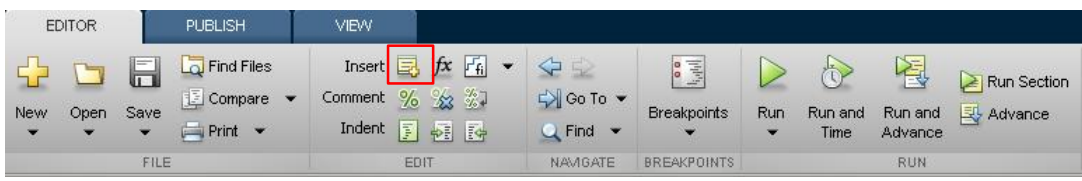

- cells enable to separate the code into smaller logically compact parts
	- separator: **%%**
	- the separation is visual only, but it is possible to execute a single cell shortcut CTRL+ENTER

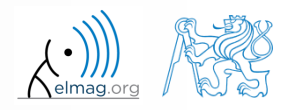

### **Cell mode in Matlab Editor**

 $240 s$ 

- split previous script (loanRepayment.m) into separate parts
	- use the (cell) separator **%%**

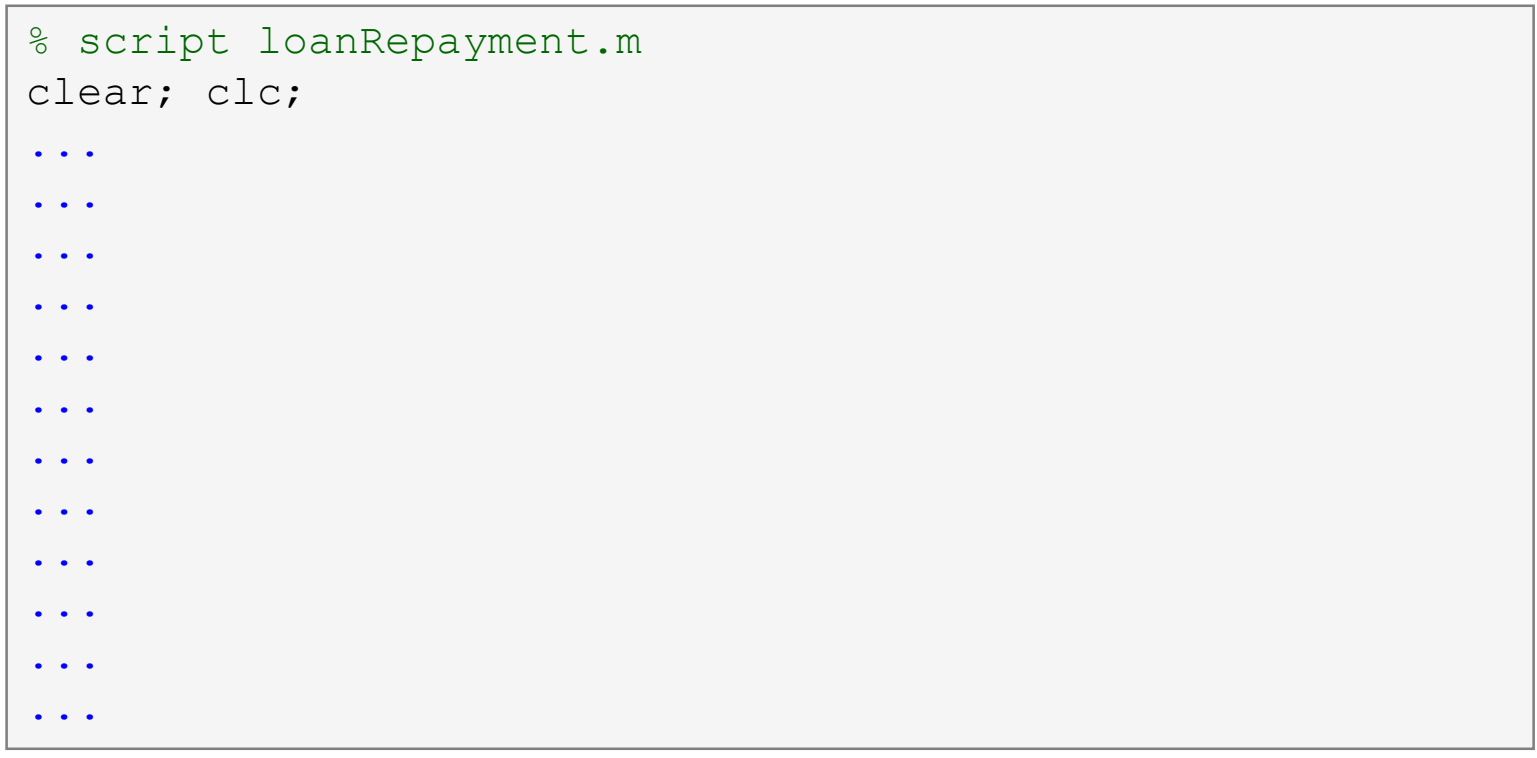

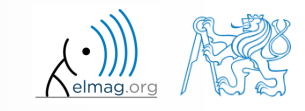

13.3.2017 14:11

### **Data in scripts**

- scripts can use data that has appeared in Workspace
- variables remain in the Workspace even after the calculation is finished
- operations on data in scripts are performed in the base Workspace

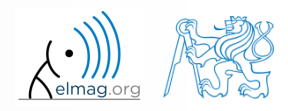

## **Naming conventions of scripts and functions**

- names of scripts and functions
	- max. number of characters is 63 (additional characters are ignored)
	- naming restrictions similar to variable names apply
	- choose names describing what the particular function calculates
	- avoid existing names as the new script is called instead of an existing built-in function (overloading can occur)
- more information:
	- http://www.mathworks.com/matlabcentral/fileexchange /2529-matlab-programming-style-guidelines
- in the case you want to apply vector functions row-wise
	- check whether the function enables calculation in the other dimension (max)
	- transpose your matrix
	- some of the functions work both column-wise and row-wise (sort  $\times$ sortrows)

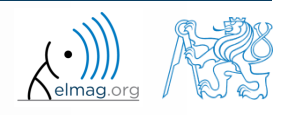

### **startup.m script**

- script startup.m
	- always executed at Matlab start-up
	- it is possible to put your predefined constants and other operations to be executed (loaded) at Matlab start-up
- location (use  $\gg$  which startup):
	- ...\Matlab\R201Xx\toolbox\local\startup.m
- change of base folder after Matlab start-up :

```
%% script startup.m in ..\Matlab\Rxxx\toolbox\local\
                                                                 Workspace is changing to:
clc;
                                                                 d:\Data\Matlab
disp('Workspace is changing to:');
cd('d:\Data\Matlab\');
                                                                 February 25, 2014 3:36:03.347 PM
                                                                 Keep on working...
cd
                                                                 >disp(datestr(now, 'mmmm dd, yyyy HH:MM:SS.FFF AM'));
```
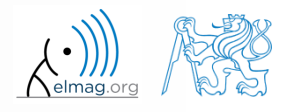

### **matlabrc.m script**

- executed at Matlab start-up (or manually executed:  $\gg$  matlabrc)
- contains some basic definitions, e.g.
	- figure size, set-up of some graphic elements
	- sets Matlab path (see later)
	- and others
- in the case of a multi-license it is possible to insert a message in the script that will be displayed to all users at the start-up
- location (use >> which matlabrc):
	- ...\Matlab\R201Xx\toolbox\local\matlabrc.m
- last of all, startup.m is called (if existing)
- matlabrc.m is to be modified only in the case of absolute urgency!

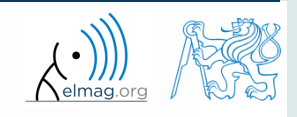

### **Relational operators**

- to inquire, to compare, whether 'something' is greater than, lesser than, equal to etc.
- the result of the comparison is always either
	- positive ( $true$ ), logical one  $\cdot$ <sup>"</sup>
	- negative (false), logical zero  $[0.0$ "

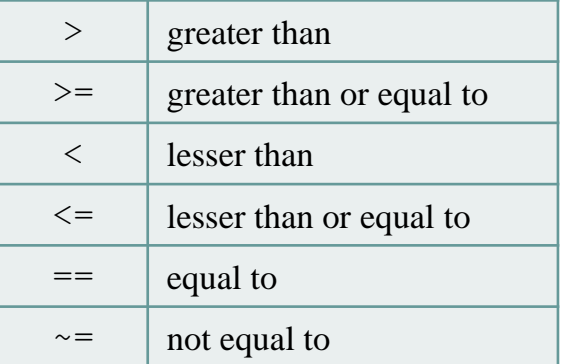

- all relational operators are vector-wise
	- it is possible to compare as well vectors vs. vectors, matrices vs. matrices, …
- often in combination with logical operators (see later)
	- more relational operators applied to a combination of expressions

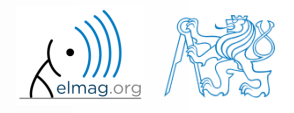

### **Relational operators**

- $300 s$
- having the vector  $\mathbf{G} = \begin{pmatrix} \frac{\pi}{2} & \pi & \frac{3}{2}\pi & 2\pi \end{pmatrix}$ , find elements of **G** that are  $\pi$   $-\pi$   $2\pi$  , tind elements of ( 2 2  $G = \begin{pmatrix} \frac{\pi}{2} & \pi & \frac{3}{2}\pi & 2\pi \end{pmatrix}$ , find elemen
	- greater than  $\pi$
	- lesser or equal to  $\pi$
	- not equal to  $\pi$
- try similar operations for  $H = G<sup>T</sup>$  as well
- try to use relational operators in the case of a matrix and scalar as well
- find out whether  $V > U$ :

 $\mathbf{V} = \begin{pmatrix} -\pi & \pi & 1 & 0 \end{pmatrix}$  $U = \begin{pmatrix} 1 & 1 & 1 & 1 \end{pmatrix}$ 

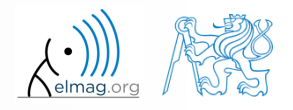

**Operators** 

#### $200 s$

### **Relational operators**

- find out results of following relations
	- try to interpret the results

$$
>> 2 > 1 \text{ \& } 0 \text{ \& } ? ? ?
$$

>> r = 1/2; >> 0 < r < 1 % ???

 $\Rightarrow$  (1 > A) <= true

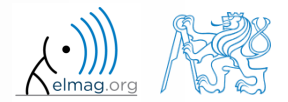

13.3.2017 14:11 A0B17MTB: **Part #4**

### **Logical operators**

- to enquire, to find out, whether particular condition is fulfilled
- the result is always either
	- positive ( $true$ ), logical one  $,1$ "
	- negative (false), logical zero  $.0$ <sup>"</sup>
- all, any is used to convert logical array into a scalar
- Matlab interprets any numerical value except 0 as true
- all logical operators are vector-wise
	- it is possible to compare as well vectors vs. vectors, matrices vs. matrices, …
- functions  $\pm s^*$  extend possibilities of logical enquiring
	- we see later

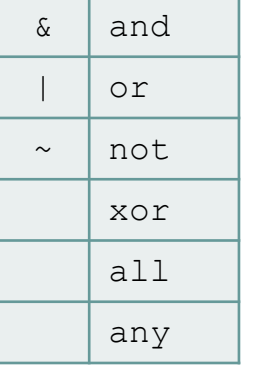

**Operators** 

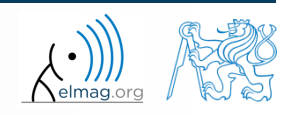

## **Logical operators – application**

assume a vector of 10 random numbers ranging from -10 to 10

 $\gg$  a = 20\*rand(10, 1) - 10

following command returns true for elements fulfilling the condition:

>> a < -5 % relation operator

- following command returns values of those elements fulfilling the condition (logical indexing): | >> a(a < -5)
- following command puts value of -5 to the position of elements fulfilling the condition :  $\gg$  a(a < -5) = -5

- following command sets value of the elements in the range from -5 to 5 equal to zero (opposite to tresholding):  $\gg$  a(a  $>$  -5 & a < 5) = 0
- tresholding function (values below -5 sets equal to -5, values above 5 sets equal to 5): >> a(a < -5 **|** a > 5) = sign(a(a < -5 **|** a > 5))\*5

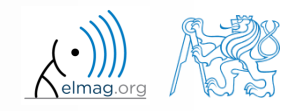

 $420 s$ 

### **Logical operators**

- determine which of the elements of the vector  $A = \begin{pmatrix} \pi & \pi & \frac{3}{2}\pi & 2\pi \end{pmatrix}$  $2\pi$  | 2 2  $\pi$   $\beta$   $\beta$  $\pi$   $-\pi$   $2\pi$  |  $\mathbf{A} = \begin{pmatrix} \pi & \pi & \frac{3}{2}\pi & 2\pi \end{pmatrix}$ 
	- are equal to  $\pi$  or are equal to  $2\pi$ 
		- pay attention to the type of the result  $(=$  logical values true  $/$  false)
	- are greater than  $\pi/2$  and at the same time are not equal  $2\pi$

elements from the previous condition add to vector A

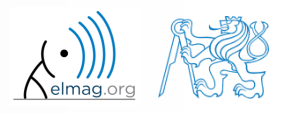

**Operators** 

### **Logical operators: &&, ||**

- in the case we need to compare scalar values only then "short-circuited" evaluation can be used
- evaluation keeps on going till a point where it makes no sense to continue
	- i.e. when evaluating

```
>> clear; clc;
\gg a = true;
\gg b = false;
>> a && b && c && d
```
… no problems with undefined variables c, d, because the evaluation is terminated earlier

- however:
	- terminated with error …

>> clear; clc;  $\gg$  a = true;  $\gg$  b = true; b  $33$  c  $38$  d  $38$  e  $<<$ 

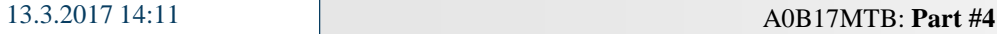

## **Logical operators**

 $150 s$ 

- create a row vector in the interval from 1 to 20 with step of 3
	- create the vector filled with elements from the previous vector that are greater than 10 and at the same time smaller than 16; use logical operators

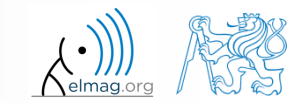

### **Logical operators**

 $240 s$ 

- create matrix  $M = magic(3)$  and find out using functions all and any
	- in which columns all elements are greater than 2
	- in which rows at least one element is greater than or equal to 8
	- whether the matrix A contains positive numbers only

$$
\begin{array}{c}\n\text{Operator} \\
\text{S all and any} \\
\text{S all and any} \\
\text{A} = \begin{pmatrix} 8 & 1 & 6 \\ 3 & 5 & 7 \\ 4 & 9 & 2 \end{pmatrix}\n\end{array}
$$

| Logical operators                                                                                                    | Operations                                                                          |
|----------------------------------------------------------------------------------------------------|-------------------------------------------------------------------------------------|
| \n <b>c</b> create matrix M = magic (3) and find out using functions all and any<br>in which columns all elements are greater than 2<br>in which rows at least one element is greater than or equal to 8<br>whether the matrix A contains positive numbers only                                                                                                    | \n $A = \begin{pmatrix}\n 8 & 1 & 6 \\  3 & 5 & 7 \\  4 & 9 & 2\n \end{pmatrix}$ \n |
| \n $\text{any} \begin{pmatrix}\n 0 & 1 & 1 \\  1 & 1 & 0 \\  0 & 1 & 1\n \end{pmatrix}\n =\n \begin{pmatrix}\n 0 & 1 & 1 \\  1 & 1 & 0 \\  0 & 1 & 1\n \end{pmatrix}\n =\n \begin{pmatrix}\n 0 & 1 & 1 \\  1 & 1 & 0 \\  0 & 1 & 1\n \end{pmatrix}\n =\n \begin{pmatrix}\n 0 & 1 & 0 \\  1 & 1 & 0 \\  0 & 1 & 1\n \end{pmatrix}\n =\n \begin{pmatrix}\n 0 & 1 & 1 \\  1 & 1 & 0 \\  0 & 1 & 1\n \end{pmatrix}\n =\n \begin{pmatrix}\n 0 & 1 & 1 \\  1 & 1 & 0 \\  0 & 1 & 1\n \end{pmatrix}\n =\n \begin{pmatrix}\n 0 & 1 & 1 \\  1 & 1 & 0 \\  0 & 1 & 1\n \end{pmatrix}\n =\n \begin{pmatrix}\n 0 & 1 & 1 \\  0 & 1 & 1\n \end{pmatrix}\n =\n \begin{pmatrix}\n 0 & 1 & 1 \\  0 & 1 & 1\n \end{pmatrix}\n =\n \begin{pmatrix}\n 0 & 1 & 1 \\  0 & 1 & 1\n \end{pmatrix}\n =\n \begin{pmatrix}\n 0 & 1 & 1 \\  0 & 1 & 1\n \end{pmatrix}\n =\n \begin{pmatrix}\n 0 &$ |                                                                                     |

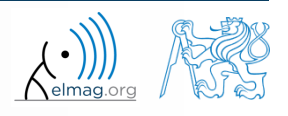

**31**

Department of Electromagnetic Field, CTU FEE, miloslav.capek@fel.cvut.cz 13.3.2017 14:11 **A0B17MTB: Part #4** 

#### $240 s$

- **Logical operators**
	- find out the result of following operation and interpret it

```
\gg \sim (\sim [1 \ 2 \ 0 \ -2 \ 0])
```
- test whether variable *b* is not equal to zero and then test whether at the same time  $a/b > 3$ 
	- following operation tests whether both conditions are fulfilled while avoiding division by zero!

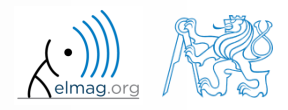

 $300 s$ 

## **Matrix indexation using own values**

create matrix A

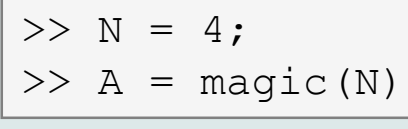

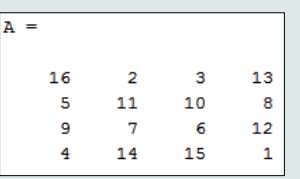

 first think about what will be the result of the following operation and only then carry it out

$$
\Rightarrow B = A(A)
$$

- does the result correspond to what you expected?
- can you explain why the result looks the way it looks?
- notice the interesting mathematical properties of the matrix A and B
- are you able to estimate the evolution?,  $C = B(B)$
- try similar process for  $N = 3$  or  $N = 5$

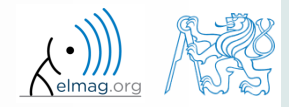

### **Cell**

- variable of type cell enables to store all types of variables (i.e. for instance variable of type cell inside another variable of type cell)
	- Examples of cell:

 $\geq$  CL1 = {zeros(2), ones(3), rand(4), 'test', {NaN(1), inf(2)}}

variable of type cell can be easily allocated:

 $>>$  CLO = cell $(1, 3)$ 

memory requirements is a trade-off for complexity of cell type

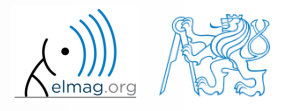

### **Cell indexing #1**

- there are two possible ways of cell structure indexing
	- round brackets **( )** are used to access cells as such
	- curly brackets **{ }** are used to access data in individual cells

Example.:

```
>> CL = {[1 2;3 4];eye(3);'test'}
> CL(2:3) \frac{1}{2} exturns cells 2, 3 of CL
>> CL{1} % returns matrix [1 2; 3 4]>> CL{1}(2,1) % = 3
\gg CL1 = CL(1) \% CL1 is still a cell!
>> M = CL1{1} % M is a matrix of numbers of type double 
double
```
13.3.2017 14:11 A0B17MTB: **Part #4**

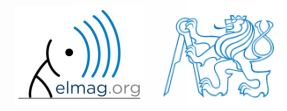

#### Data types

### **Cell indexing #2**

- Example.:
- $>> CL1 = { 'one', 'two' };$  $\Rightarrow$  CL2 = {[1, 2; 3, 4], magic(3)};  $>> CL = \{CL1; CL2\};$  $\gg$  CL{2}{1}(2,1)
- functions to get oriented in a cell

 celldisp  $\Box$  $\leftrightarrow$  Figure 1 File Edit View Insert Tools Desktop Window Help 18 2 3 3 4 4 4 4 9 9 2 4 1 3 8 8 9 8 9 cellplot**bne** two

 $\gg$  celldisp(CL)

 $CL(1){1}$  =

 $CL(1){2} =$ 

 $CL{2}{1} =$ 

 $\mathbf 1$ 

 $\overline{a}$ 

 $CL(2){2} =$ 

8

 $\overline{3}$ 

 $\mathbf{A}$ 

 $\mathbf{z}$ 

 $\overline{4}$ 

 $1$ 

 $5 - 1$  $\overline{7}$ 

one

two

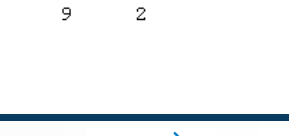

6

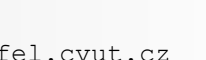

#### 13.3.2017 14:11 A0B17MTB: **Part #4**

## **Typical application of cells**

- in switch-case branching for enlisting more possibilities
- work with variously long strings
- **GUI**
- all iteration algorithms with variable size of variables
- …

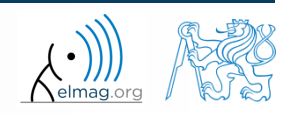

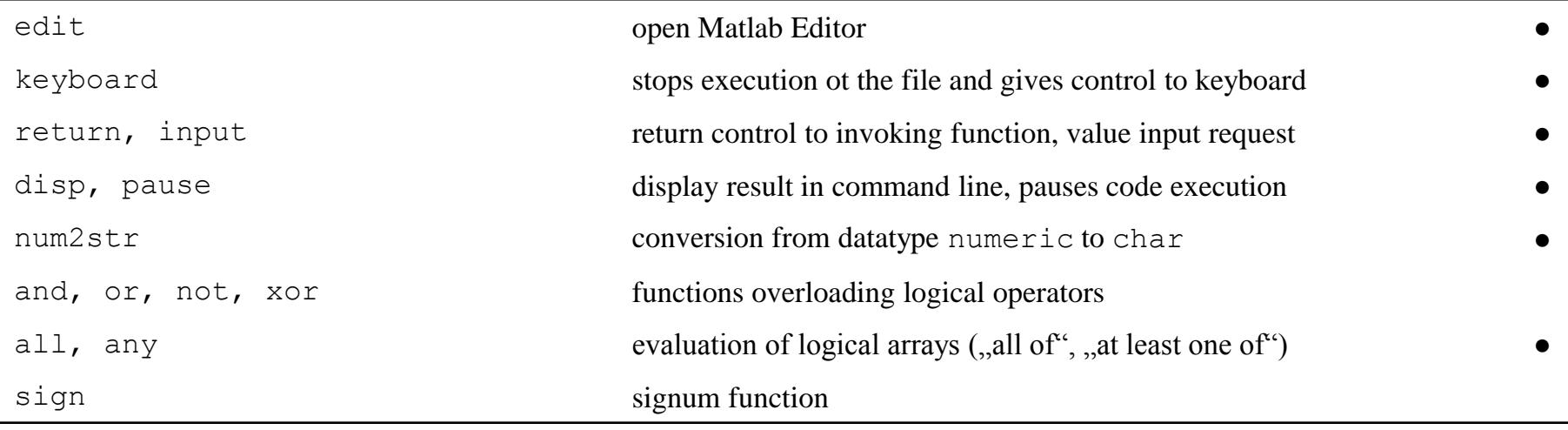

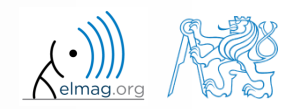

### **Exercise #1**

 $360 s$ 

- recall the signal from lecture 3
	- try again to limit the signal by values  $s_{\text{min}}$  a  $s_{\text{max}}$
	- use relational operators  $(> / <)$  and logical indexing  $(s (a > b) = c)$ instead of functions max, min
		- solve the task item-by-item

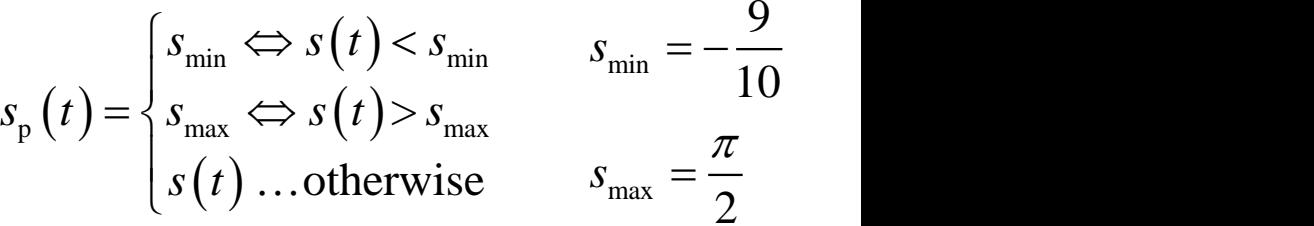

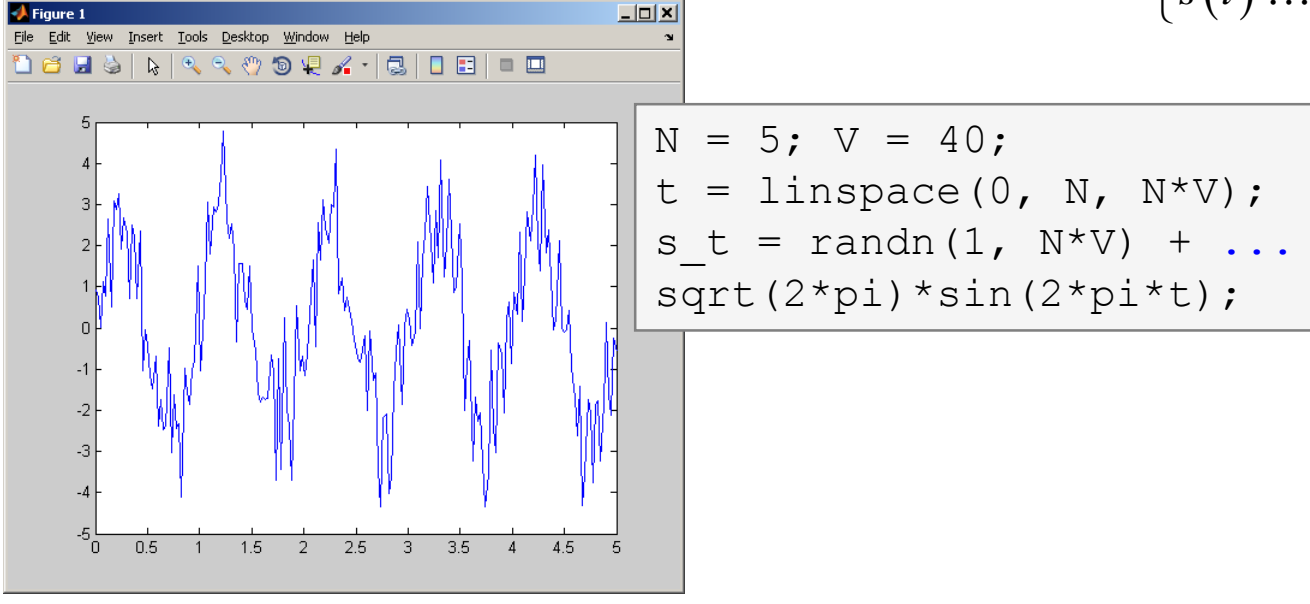

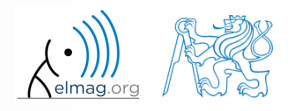

Department of Electromagnetic Field, CTU FEE, miloslav.capek@fel.cvut.cz 13.3.2017 14:11 A0B17MTB: **Part #4**

**39**

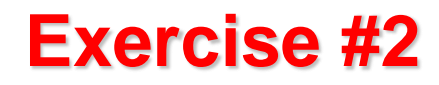

 $300 s$ 

- consider following matrix:  $1 \quad 1 \quad 2$ 2 3 5  $\mathbf{A} = \begin{pmatrix} 1 & 1 & 2 \\ 2 & 3 & 5 \end{pmatrix}$
- write a condition testing whether all elements of **A** are positive and at the same time all elements of the first row are integers
	- $\bullet$  if the condition is fulfilled display the result using disp

```
A = \begin{bmatrix} 1 & 1 & 2 \\ 2 & 2 & 3 & 5 \end{bmatrix};
if logicalExpr
       % display result
end
```
compare with

what is the difference?

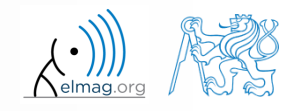

## **Thank you!**

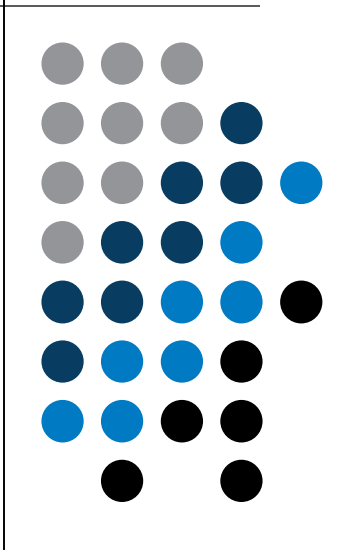

ver. 7.1 (13/3/2017) Miloslav Čapek, Pavel Valtr miloslav.capek@fel.cvut.cz Pavel.Valtr@fel.cvut.cz

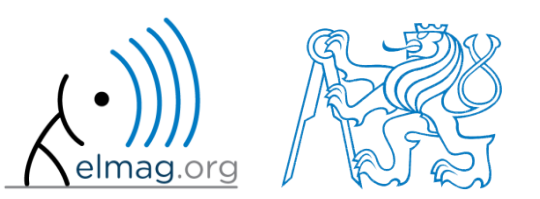

Apart from educational purposes at CTU, this document may be reproduced, stored or transmitted only with the prior permission of the authors. Document created as part of A0B17MTB course.